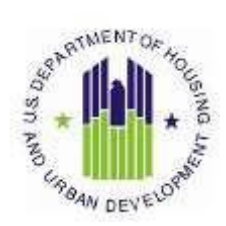

## **Step-by-step Instructions for 811 PRA Grantees to use HUD systems**

- 1. HUD staff sends unexecuted cooperative agreement to the Section 811 PRA Grantee for review and final signature. Grantee signs and returns the cooperative agreement to HUD. HUD executes the cooperative agreement and forwards the signed cooperative agreement to the Grantee.
	- *a. HUD staff sends TRACS Team a request to create the COOP/parent level contract number in TRACS, via "TRACS Request to Create 811 PRA COOP Agreement Contract" sent to [tracs@hud.gov.](mailto:tracs@hud.gov)*
	- *b. The COOP/parent level contract will automatically come over to iREMS and a new property ID will be created.*
	- *c. HUD staff submits the fully executed cooperative agreement to HUD CFO Office in Ft. Worth to enter cooperative agreement data in LOCCS and obligate the funds in LOCCS.*
- 2. The Grantee submits a Direct Deposit Sign-Up Form (Form 1199A) to HUD for their direct deposit of Section 811 PRA funds from the HUD financial system, the Line of Credit Control System (LOCCS). In **Section 1(F)** of Form 1199A, **check "Other**" and include the Grantee's Rental Assistance Contract Number **and** the Administrative Costs Contract Number, if the same bank account will be used for both types of deposits. If different bank account numbers are used for Rental Assistance Deposits and Administrative Costs Deposits, then separate forms will need to be submitted.

If a LOCCS account exists, the Grantee submits a Voice Authorization Form (Form 27054) and selects "Add New Program Area…" to add '**811A**' LOCCS Program Area. Program Area '811A' is for payment of the Administrative Costs. The Grantee submits the form with **original signature**, via express mail (e.g. FedEx), to Katina Washington for approval at:

• Katina Washington Program Analyst U.S. Department of HUD 451 7th Street, SW, Room 6156 Washington, DC 20410

If a LOCCS account does not exist, the Grantee must fill out the LOCCS Access Authorization Form (Form 27054) in its entirety, select "New User" and submit the form with **original signature** to Katina Washington at the above address via express mail (e.g. FedEx).

Effectively immediately, all LOCCS approving officials and users must register in Secure Systems. Approving official must register as the coordinator, and users must register as users. There are no exceptions to this requirement. The hyperlinks below provide detailed instructions to accomplish this registration process efficiently. Please use the instructions in the eLOCCS Registration Guide and pay close attention to pages 9, 12 and 20-Appendix A.

The LOCCS Access Guidelines outline the full process. The eLOCCS Getting Started Guide is the navigation tool to use after registration is complete.

Below are complete instructions with forms attached in the links.

- LOCCS Access Guidelines for Grantees [https://www.hud.gov/program\\_offices/cfo/loccs\\_guidelines](https://www.hud.gov/program_offices/cfo/loccs_guidelines)
- eLOCCS Registration Guide [https://www.hud.gov/sites/dfiles/CFO/documents/eLOCCS%20Registration%20Guide%](https://www.hud.gov/sites/dfiles/CFO/documents/eLOCCS%20Registration%20Guide%20February%202018.doc) [20February%202018.doc](https://www.hud.gov/sites/dfiles/CFO/documents/eLOCCS%20Registration%20Guide%20February%202018.doc)
- [e](http://portal.hud.gov/hudportal/documents/huddoc?id=eloccsguide.pdf)LOCCS Getting Started Guide <http://portal.hud.gov/hudportal/documents/huddoc?id=eloccsguide.pdf>
- 3. If a Grantee is not a current PBCA, then the Grantee must obtain an User ID in orderto obtain access to secure systems, i.e., iMAX, iREMS, EIV, and TRACS. Additionally, prior to logging into HUD Systems, the Grantee will be required to accept the Rules of Behavior and complete the Security Awareness Training.

Below are complete instructions and helpful resources:

Registration Instructions to obtain an User ID: [https://www.hud.gov/program\\_offices/public\\_indian\\_housing/reac/online/regis\\_instrc](https://www.hud.gov/program_offices/public_indian_housing/reac/online/regis_instrc)

- iREMS PBCA User Guide: [https://www.hud.gov/program\\_offices/housing/mfh/rems/EMS](https://www.hud.gov/program_offices/housing/mfh/rems/EMS)
- Related TRACS information regarding system access and User Guides can be found using the following links: https://www.hud.gov/program\_offices/housing/mfh/trx/trxsum\_

https://www.hud.gov/program\_offices/housing/mfh/trx/trxdocs

- MF Helpdesk Telephone: 1-800-767-7588 iREMS Email: [realestatemgmt@hud.gov](mailto:realestatemgmt@hud.gov) TRACS Email: [tracs\\_hotline@hud.gov](mailto:tracs_hotline@hud.gov)
- 4. The Grantee must obtain access to Enterprise Income Verification (EIV) System. Below are instructions and helpful resources:
	- Instructions to obtain access are posted on the Multifamily EIV website: https://www.hud.gov/program\_offices/public\_indian\_housing/programs/ph/uiv system
	- MF Helpdesk Telephone: 1-800-767-7588 Email: [Mf\\_Eiv@hud.gov](mailto:Mf_Eiv@hud.gov)
	- Several other resources are available to EIV users in HUD Handbook 4350.3 Chapter 9-22. Owners should visit the Multifamily EIV website often forupdated documents and/or announcements.
	- **•** General Updates:

Owners/Grantees may sign up for HUD's Multifamily Housing RHIIP (Rental Housing Integrity Improvement Program) ListServ. General Multifamily updates are emailed on this ListServ:

[https://www.hud.gov/subscribe/signup?listname=Multifamily%20Housing%20R](https://www.hud.gov/subscribe/signup?listname=Multifamily%20Housing%20RHIIP%20(Rental%20Housing%20Integrity%20Improvement%20Program)%20Tips&list=MFH-RHIIP-TIPS-L) [HIIP%20\(Rental%20Housing%20Integrity%20Improvement%20Program\)%20Tips](https://www.hud.gov/subscribe/signup?listname=Multifamily%20Housing%20RHIIP%20(Rental%20Housing%20Integrity%20Improvement%20Program)%20Tips&list=MFH-RHIIP-TIPS-L) [&list=MFH-RHIIP-TIPS-L](https://www.hud.gov/subscribe/signup?listname=Multifamily%20Housing%20RHIIP%20(Rental%20Housing%20Integrity%20Improvement%20Program)%20Tips&list=MFH-RHIIP-TIPS-L)

5. In order for Owner or Management Agent information to populate in iREMS, the organization(s) must be registered in HUD's Multifamily Business Partner Registration website. **Therefore, if an Owner/Management Agent has not done business with HUD, the Organization registers via Business Partners Registration at:**  https://hudapps2.hud.gov/apps/part\_reg/apps040.cfm

Note: The Owner does not need to go through the previous participation clearance process (HUD 2530). The Business Partners Registration site interfaces with Active Partners Performance System (APPS) and integrated Real Estate Management System (iREMS). Once the ownership/management entity is registered in APPS, HUD will be able to create ownership information in iREMS by entering the Taxpayer Identification Number (TIN); all ownership related information will flow from APPS to iREMS.

- 6. The Grantee requests a Rental Assistance Contract (RAC)/child level contract number at [PRAcontracts@hud.gov](mailto:PRAcontracts@hud.gov) using the 'Form to Request an ARAC/RAC Contract Number'.
- 7. The Grantee receives a contract number from [PRAcontracts@hud.gov.](mailto:PRAcontracts@hud.gov) This contract number can be used when executing a RAC/child level contract or Agreement to Enter into a Section 811 Rental Assistance Contract (ARAC).
- 8. The Grantee will submit the executed RAC/child level contract and Rent Schedule (Form 92458) to HUD at [PRAcontracts@hud.gov.](mailto:PRAcontracts@hud.gov)
	- *a. HUD staff sends TRACS Team a request to create the RAC/child level contract number in TRACS, via "TRACS Request to Create 811 PRA Contract" sent t[o](mailto:tracs@hud.gov) [tracs@hud.gov.](mailto:tracs@hud.gov)*
	- *b. TRACS Team will create a new RAC/child level contract (e.g., subsidy type, effective and expiration dates, etc.) and associate with COOP/parent level rental assistance contract number (cooperative agreement).*
- *c. HUD staff will complete the contract data in TRACS from the Rent Schedule(Form 92458).*
- *d. The RAC/child level contracts will automatically come over to iREMS and anew property ID will be created.*
- *e. HUD staff will provide the iREMS property ID to the Grantee and enter the address in iREMS 'Property Attributes' function. HUD staff will also enterthe owner/management agent information in iREMS 'Property Participant' function by entering the participant's TIN ID. Additionally, other property specific information will also be entered in iREMS.*
- 9. Each Grantee must obtain TRACSMail Identification Number to submit tenant certifications and electronic vouchers for payment. Each property will transmit their RAC/child voucher and tenant certifications via iMAX to the Grantee. The Grantee and the properties will need to be familiar with the Monthly Activity Transmission Guide (available at the TRACS document link provided in Step 3 above).
- 10. Prior to the Grantee transmitting the **first** COOP/parent level voucher for **rental assistance**, the Grantee must coordinate with HUD to agree on a "Cutover Date" that will be entered in eLOCCS by the Grantee. The Cutover Date is the date that the Grantee will assume responsibility for making payment to the first RAC/child contract(s), i.e., the month the Grantee is transmitting the first COOP/parent voucher. The Cutover Date will initially be blank for the COOP/parent rental assistance contract number; the Grantee must manually enter a cutover date in 'mm/yyyy' format, via the Contract Detail Screen in eLOCCS. The Cutover date needs to be approved by HUD before the entry becomes effective.

Below are complete cutover date instructions and helpful resources:

• CFO Financial Systems page: http://portal.hud.gov/hudportal/HUD?src=/program\_offices/cfo/finsys

• Section 8 Contract Admin LOCCS Web Guide[:](http://portal.hud.gov/hudportal/documents/huddoc?id=loccsguide.pdf) <http://portal.hud.gov/hudportal/documents/huddoc?id=loccsguide.pdf>

11. The Grantee will review and approve all RAC/child level vouchers from the owners. Do not send the RAC/child level vouchers to TRACMPROD. The Grantee transmits one COOP/parent level voucher and adds an FORQ (Field Office Accounting) as a miscellaneous adjustment for **each RAC**/child level voucher. The Rental Assistance

Contract Number, Voucher Month, and Voucher Year **MUST** be entered for each miscellaneous adjustment. For example: **FL39RDD1202** – **02/2015.** Only one voucher per COOP/parent level contract, per month, will be accepted by TRACS and LOCCS. Please review the response files returned via iMAX as they will help resolve any issues.

- 12. After the step above is complete, the Grantee will work with their TA Lead and Blueprint Solutions to review their first three paper vouchers. HUD will not release payment of the COOP/parent voucher, until HUD is informed by TA Lead or Blueprint Solutions that the paper vouchers were accepted. **NOTE**: **This step will be required for the first three COOP/parent voucher transmissions, and periodicallythereafter at HUD's discretion**.
- 13. HUD will pay the Grantee the aggregated amount on the COOP/parent level voucher.
- 14. The Grantee will pay each individual owner.
- 15. The Grantee will approve an annual rent adjustment for each RAC/child level contract. Instructions on updating iREMS will be forthcoming.
- 16. Upon completion of each RAC/child level Uniform Physical Conditions Standards (UPCS) inspection, the Grantee will enter the inspection results in iREMS Property History section in the 'Risk Management' function (see iREMS PBCA user guide provided in Step 3 above). The inspection results must be entered within a reasonable amount of time from the date of inspection.